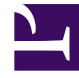

# **SGENESYS**

This PDF is generated from authoritative online content, and is provided for convenience only. This PDF cannot be used for legal purposes. For authoritative understanding of what is and is not supported, always use the online content. To copy code samples, always use the online content.

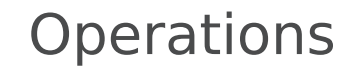

Sidecar processed logging

# Contents

- 1 [What does a sidecar container with a logging agent \(like Fluent Bit\) require?](#page-3-0)
	- 1.1 [Services support for Sidecar logging](#page-4-0)

Learn about the Sidecar processing of the structured logging to Stdout/Stderr that is available as an option for private edition services.

## **Related documentation:**

• •

### **RSS:**

• [For private edition](https://all.docs.genesys.com/ReleaseNotes/Current/GenesysEngage-cloud/PrivateEdition?action=rnrss)

Some Genesys service containers write logs to log files. This method is similar to that of the structured logging in terms of the the log aggregation. Here, a sidecar to be applied to a sidecar container that is applied to the service. The sidecar container processes this data and sends it to stdout/stderr. Any log aggregator (such as Fluentd) picks up this data and applies the same operations as that of standard structured logs.

Services that can log on to stdout/stderr can be ingested into Elasticsearch by using sidecar container for processing the logs. The service writes the logs to **EmptyDir** and sidecar container collects and processes the output to the **/var/log/pods** directory.

A log aggregator will scrape directory and post log data to the Elasticsearch index.

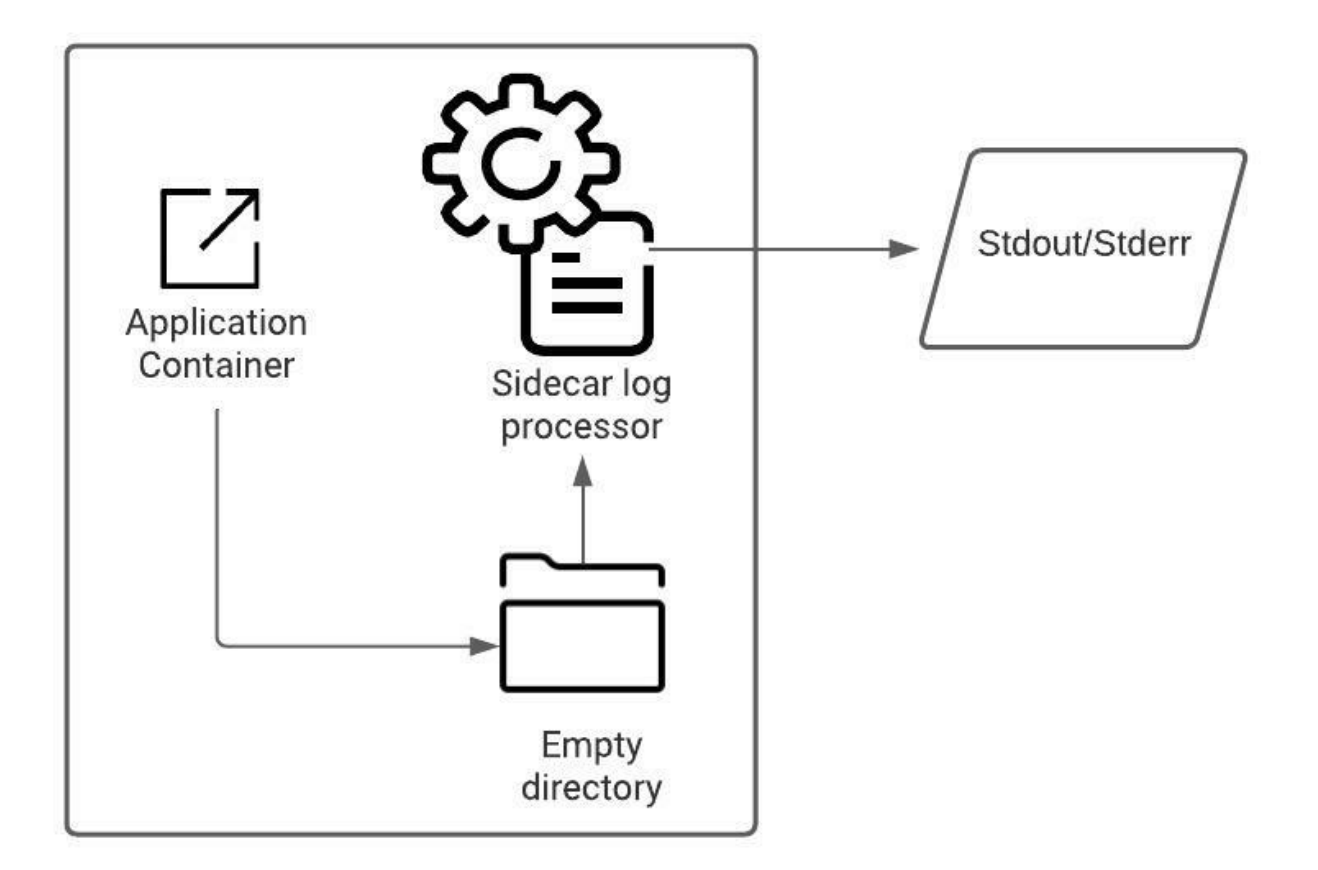

<span id="page-3-0"></span>What does a sidecar container with a logging agent (like Fluent Bit) require?

You require a ConfigMap that contains the configuration to configure Fluent Bit. For more information on configuring Fluent Bit, refer to Fluent Bit Documentation.

Here is a ConfigMap sample with Fluent Bit version 1.8.x:

```
## FluenbtBit Configmap
apiVersion: v1
kind: ConfigMap
metadata:
  name: fluent-bit-config
  labels:
    k8s-app: fluent-bit
data:
  fluent-bit.conf: |
     [SERVICE]
         Flush 1<br>Log_Level debug
         Log_Level debu<br>Daemon off
         Daemon
         Parsers File parsers.conf
         HTTP_Server On<br>HTTP_Listen 0.0.0.0
         HTTP_Listen 0.0.0<br>HTTP_Port 2020
         HTTP_Port
```

```
@INCLUDE input-kubernetes.conf
 @INCLUDE output-stdout.conf
input-kubernetes.conf: |
 [INPUT]
     Name tail
     Tag kube.*
    Path
     Parser docker
    DB /var/log/flb_kube.db
    Mem Buf Limit
     Skip_Long_Lines On
    Refresh_Interval 10
output-stdout.conf: |
 [OUTPUT]<br>Name
                  stdout
    Match
```
You also require a pod that has a sidecar container running Fluentd. The pod mounts a volume where Fluentd can pick up its configuration data. Here is an example:

```
volumeMounts:
   - name:
     mountPath:
 ...
 volumes:
   - name:
   configMap:
     name:
...
 image: 'fluent/fluent-bit:'
```
#### <span id="page-4-0"></span>Services support for Sidecar logging

These services have the option use the Sidecar processed logging approach:

- Genesys Customer Experience Insights GCXI
- Genesys Voice Platform GVP
- Voice Microservice
- Voice Tenant Service
- Web Based Real-Time Reporting (Pulse)
- WebRTC Media Service
- Gplus WFM